## Schulmessenger *Element* einrichten - Android -

1. Im Play-Store herunterladen: Bei Suche *Element* eingeben Link: https://play.google.com/store/apps/details?id=im.vector.app Alternativ https://f-droid.org/de/ installieren und dann Element installieren.

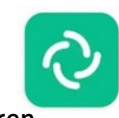

Element (zuvor Riot.im) **Vector Creations Limited** 

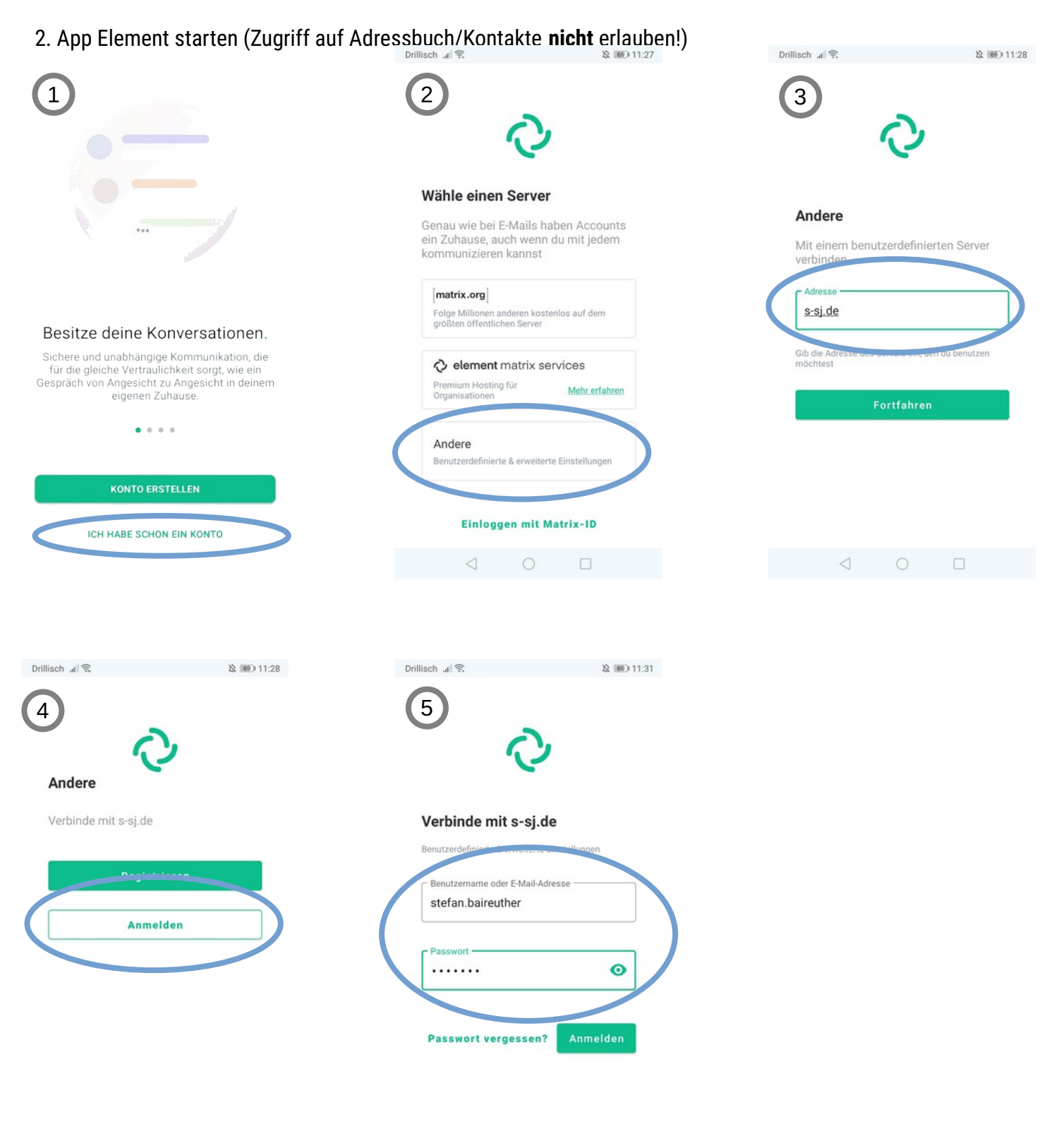